H31.3.27第2回集団指導 資料3

# 障害福祉サービス費等の 請求について

## 平成31年3月 愛知県国民健康保険団体連合会 介護福祉室

## 目 次

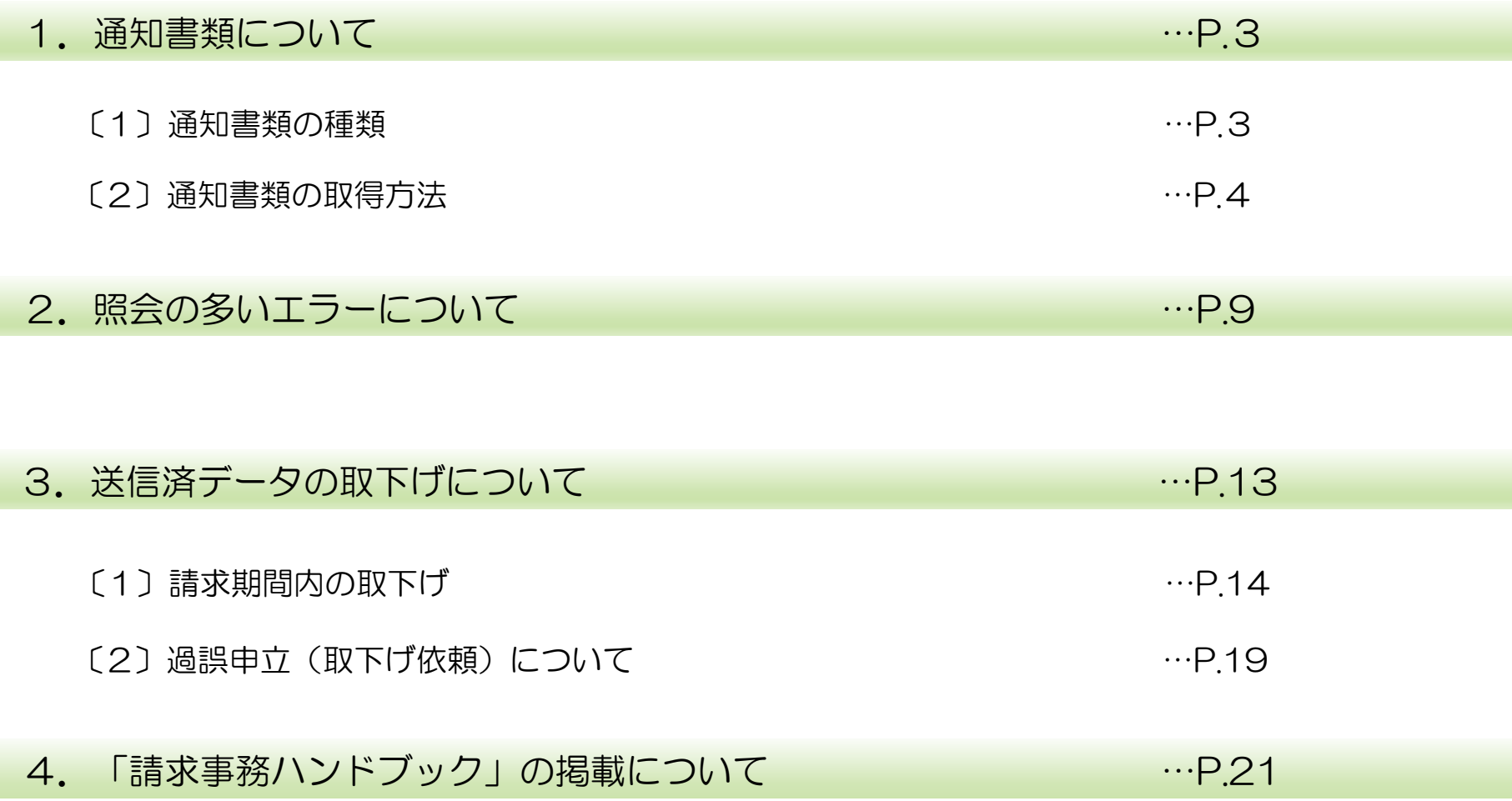

## 1.通知書類について

○通知書類は電子請求受付システムに掲載されますので、画面から取得してご覧ください。 (郵送ではありません)

〔1〕通知書類の種類

【請求翌月の第1営業日】

- 障害福祉サービス費等支払決定増減表 ※請求書記載の金額と明細書の合計金額に差がある場合のみ (返戻があるときなど) へんれい
- 返戻等一覧表 ※返戻がある場合のみ

【請求翌月の10日頃(10日が土日祝の場合 → 前営業日)】

- 障害福祉サービス費等支払決定額通知書
- ・障害福祉サービス費等支払決定額内訳書
- •処遇改善(特別)加算総額のお知らせ ※処遇改善加算を算定された場合のみ
- ・障害福祉サービス費等過誤決定通知書 ※過誤申立をされた場合のみ

#### ※ご注意ください!※

通知書類は取得から3ケ月を経過しますとシステムから削除されます。 パソコン内に保存するほかに、印刷して保管していただくことをおすすめします。

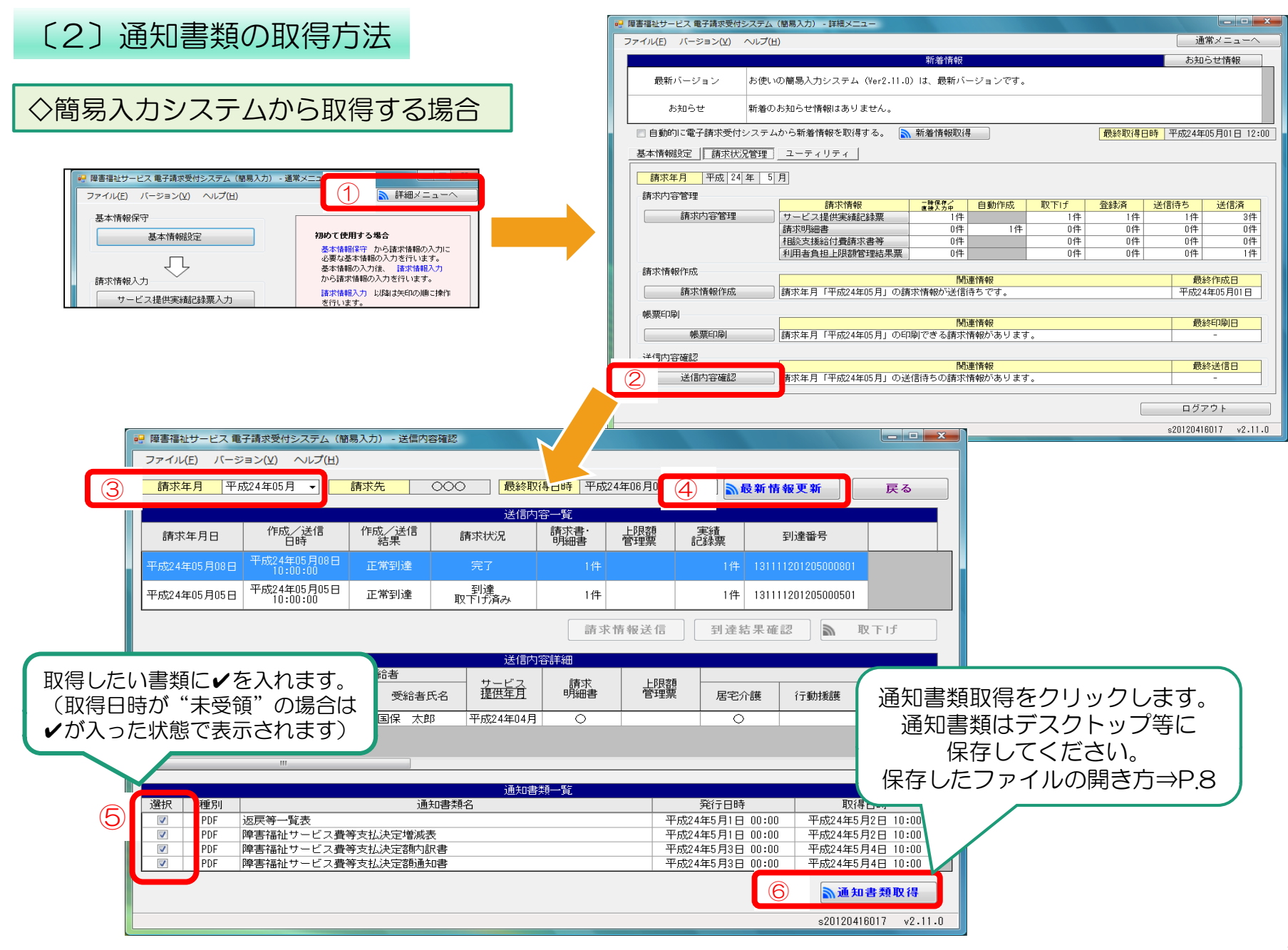

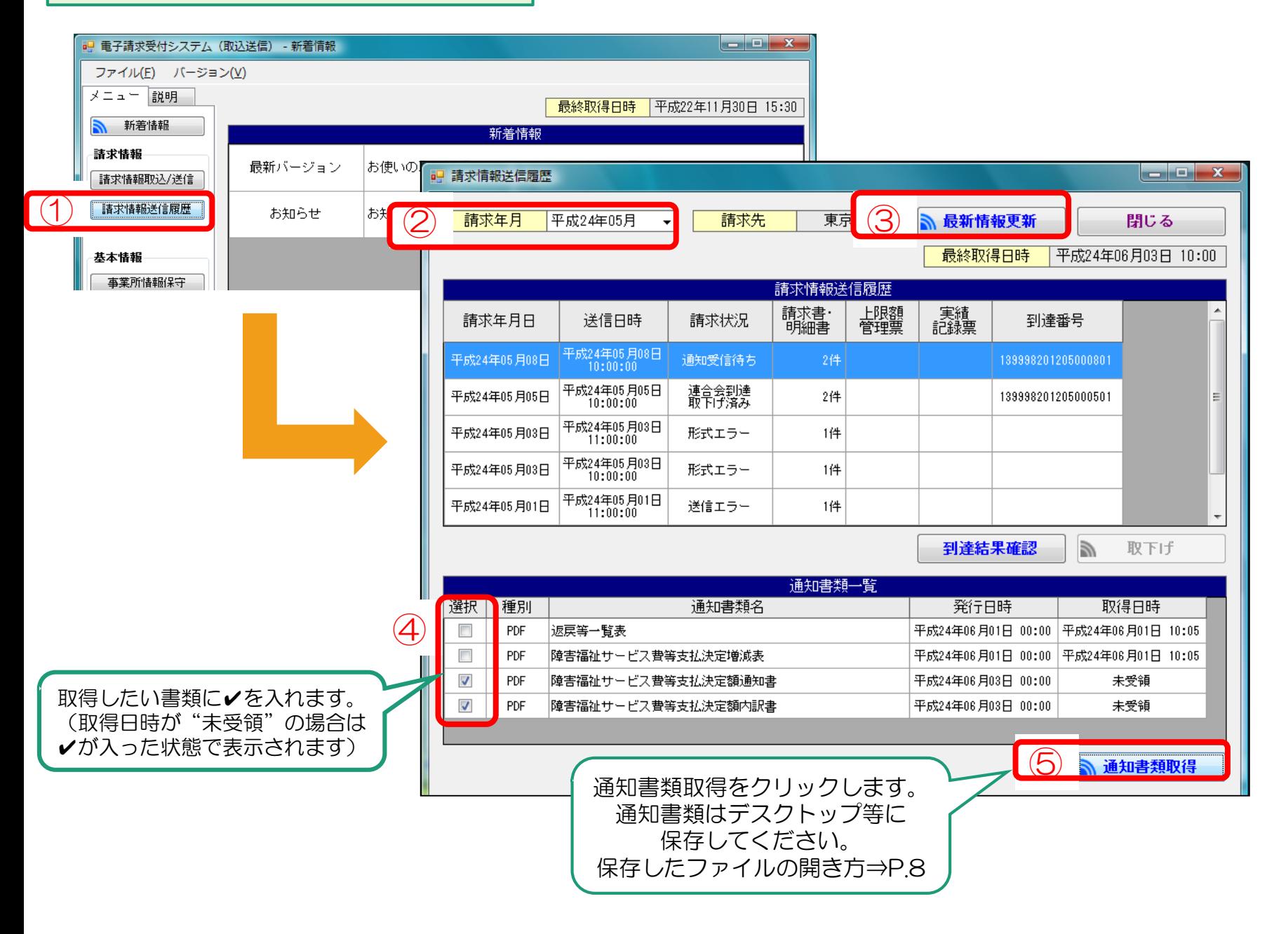

#### ◇電子請求受付システム(WEBサイト)から取得する

電子請求受付システム総合窓口(http://www.e-seikyuu.jp/) にアクセス

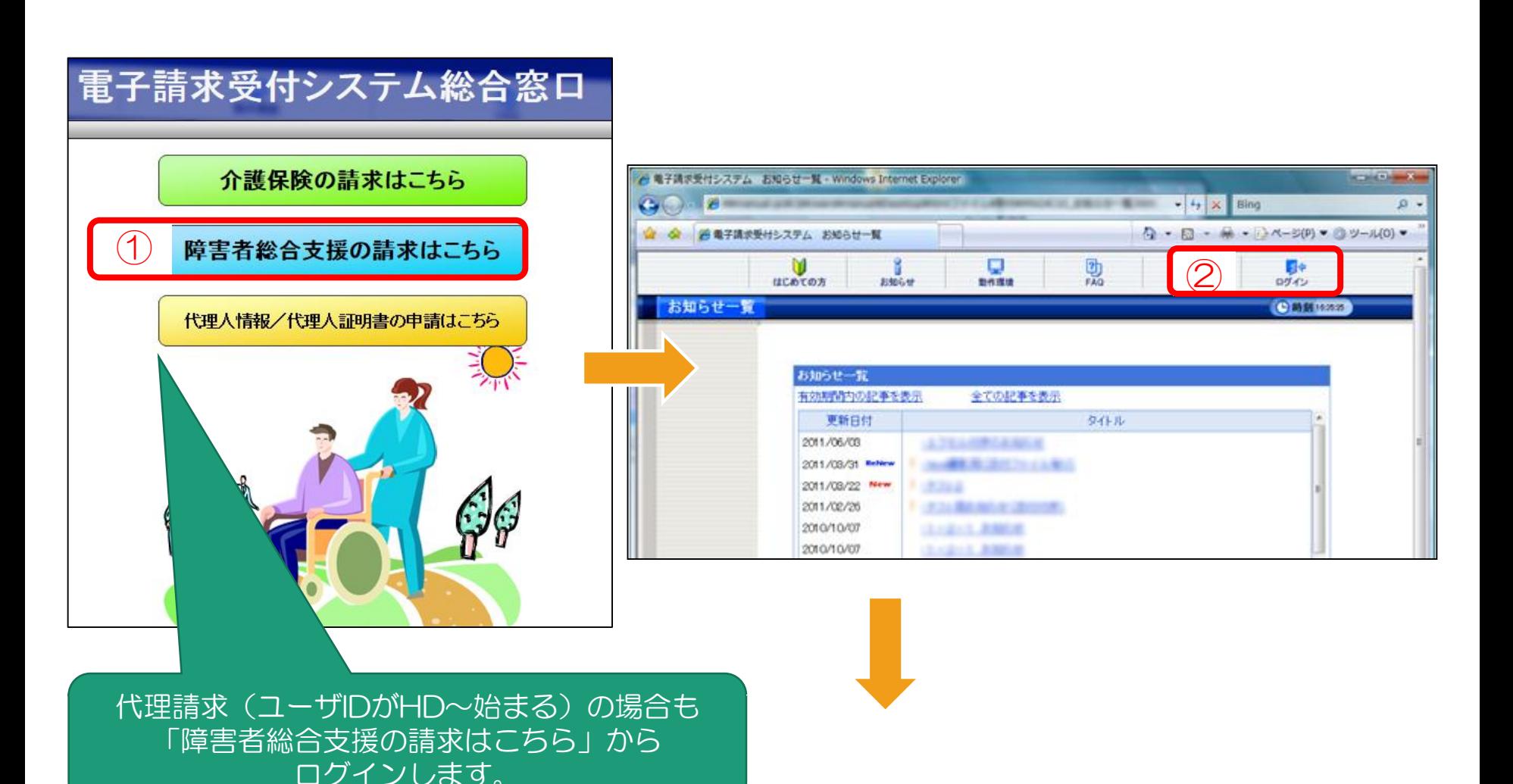

6

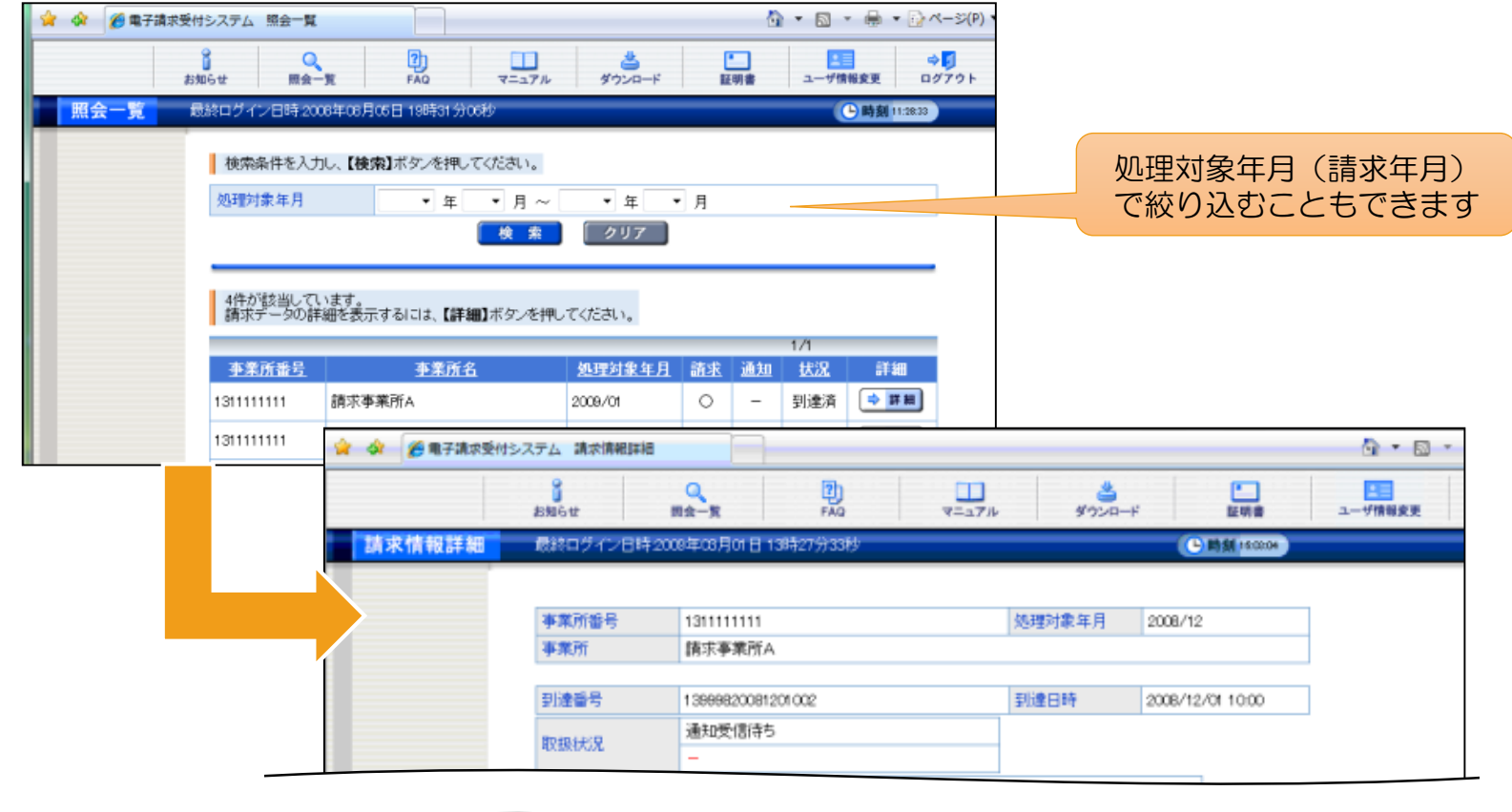

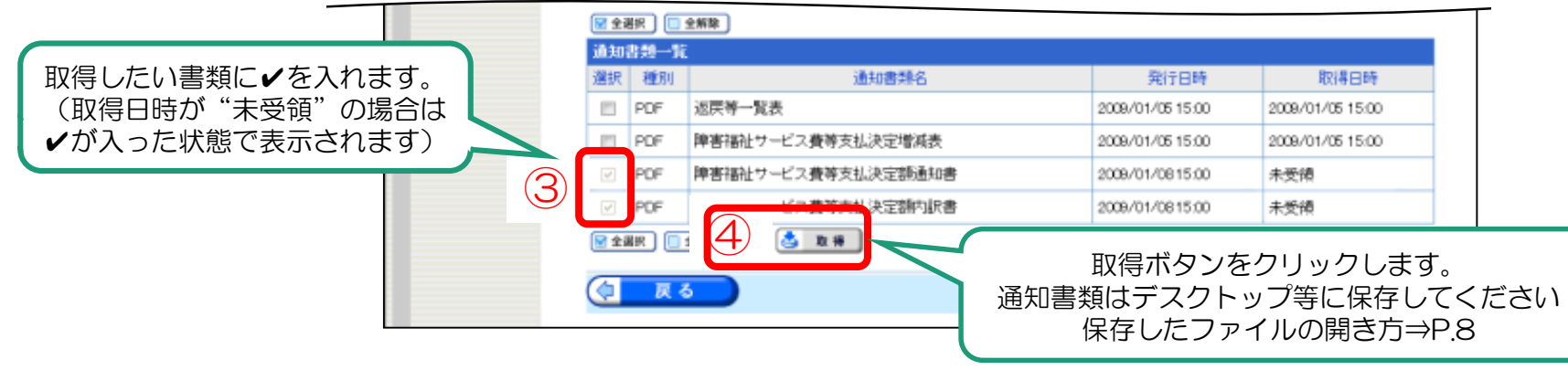

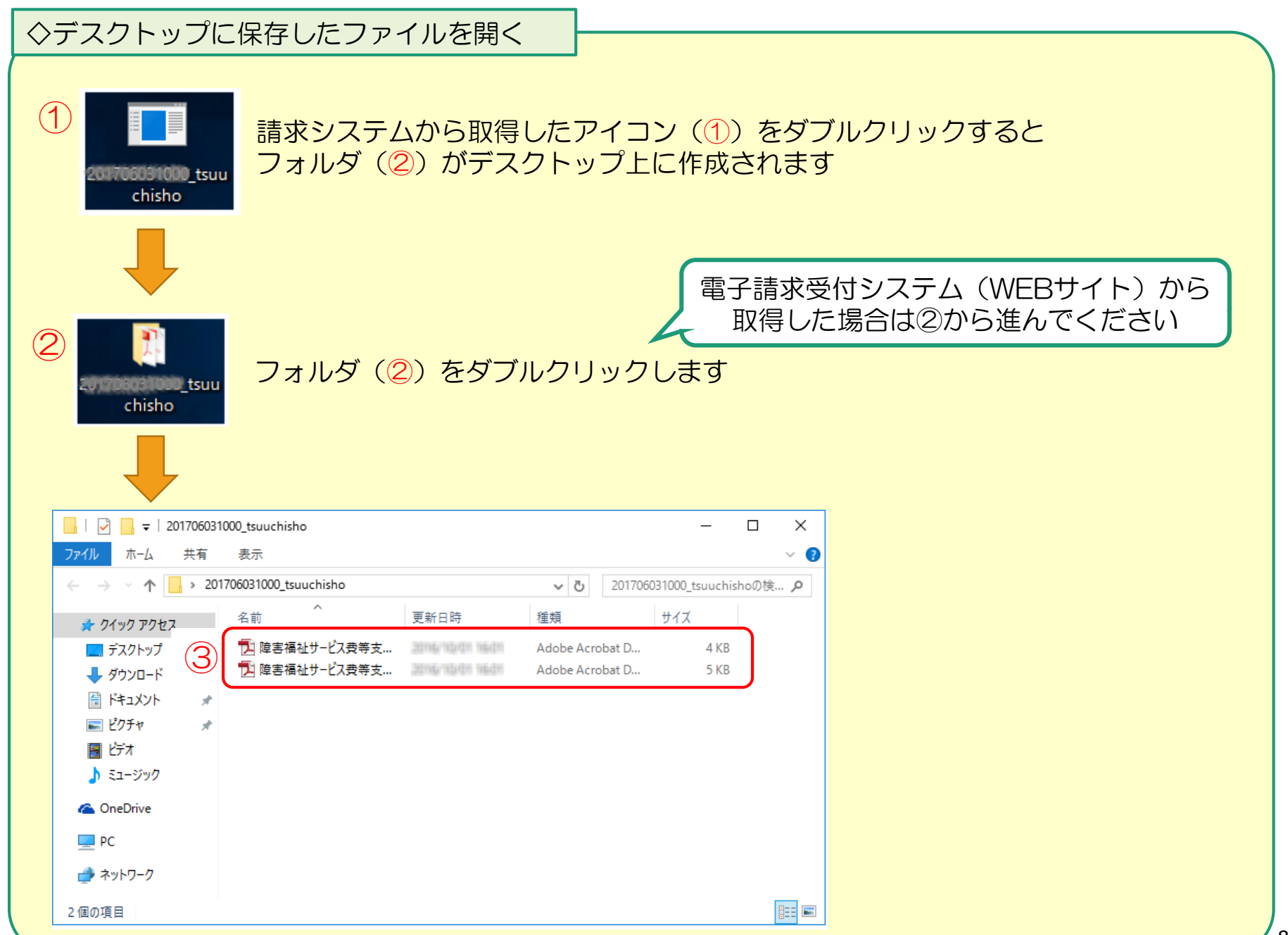

## 2.照会の多いエラーについて

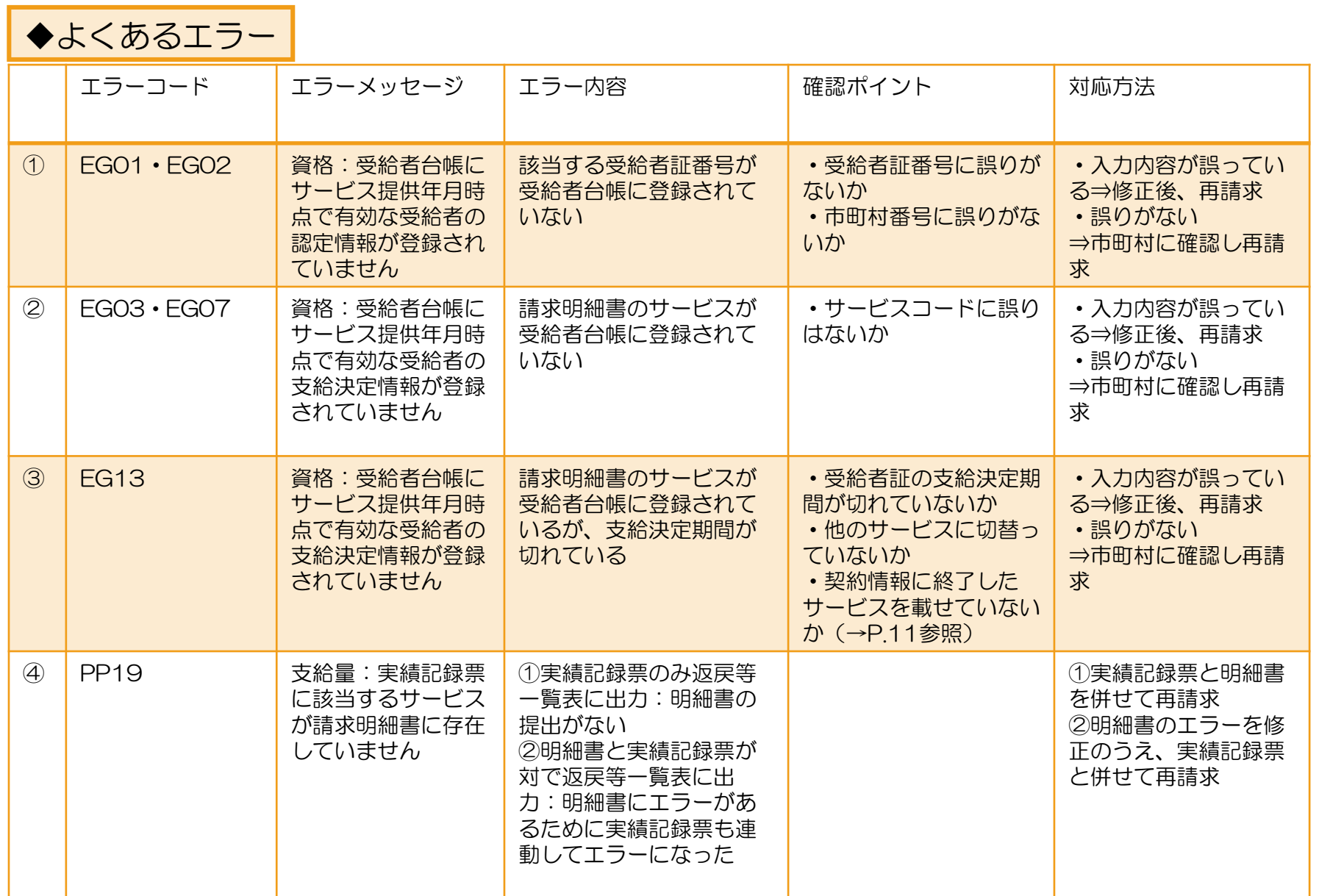

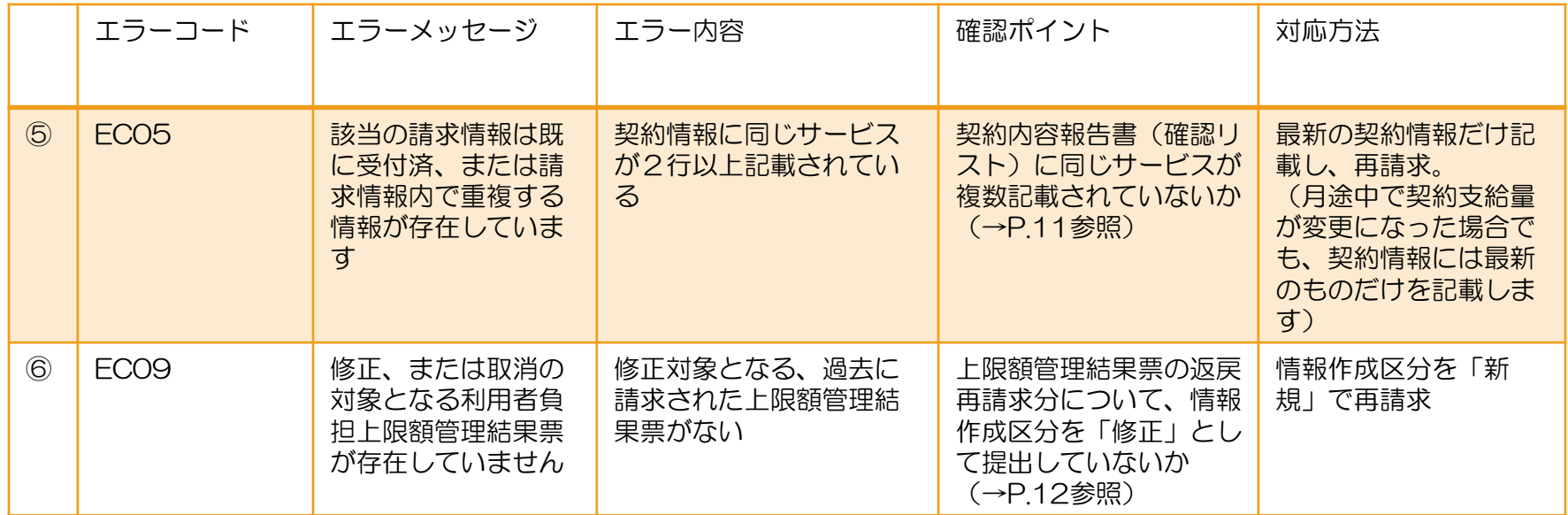

※返戻等一覧表に関する問い合わせ先※

- ・エラーコードが「S」「T」で始まる場合:市町村の審査による返戻→該当市町村へ
- ・上記以外のエラーコード:国保連合会の機械審査による返戻→国保連合会へ

## 「◆よくあるエラー」から③、⑤、⑥について解説します

③EG13 資格:受給者台帳にサービス提供年月時点で有効な受給者の支給決定情報が登録されていません

※終了したサービスを契約情報に載せてしまうとエラーになります。 サービス月時点で有効なサービスのみ記載してください。

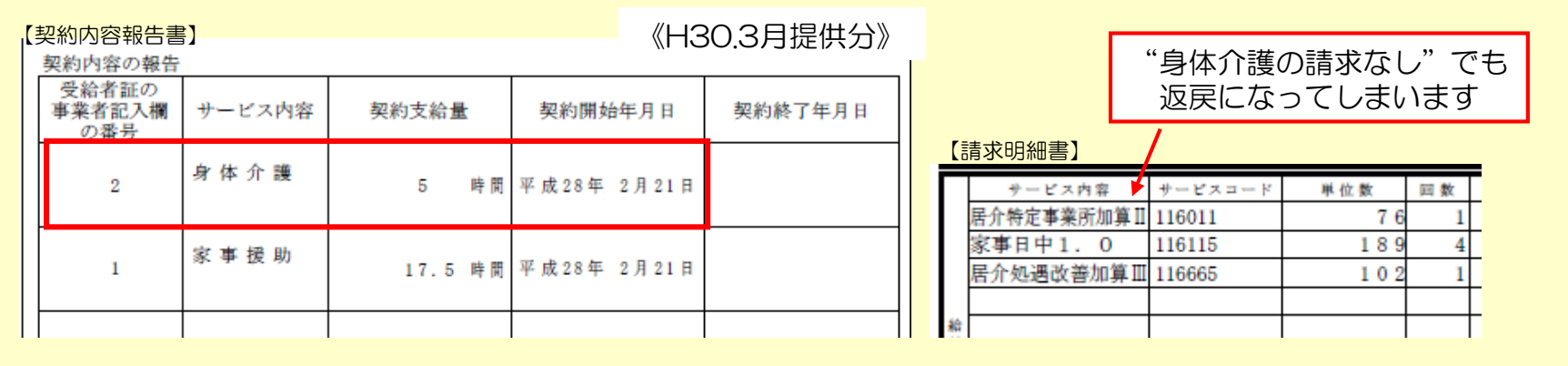

◎受給者台帳上の支給決定:身体介護決定(H29.3.1~H30.2.28;終了) 家事援助決定(H30.3.1~H31.2.28)

⑤EC05 該当の請求情報は既に受付済、または請求情報内で重複する情報が存在しています

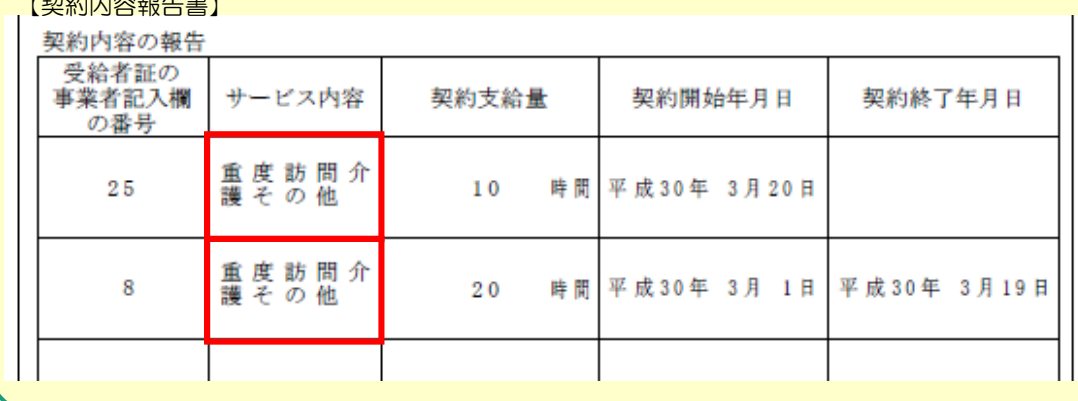

 $T + T$ 

※同じサービスが2行記載さ れていると「重複エラー」に なります。 月途中で契約支給量が変更に なった場合は変更後の契約情 報のみを記載してください。

⑥EC09 修正、または取消の対象となる利用者負担上限額管理結果票が存在していません

例)コクホタロウ(ハナコ) H30年10月利用分 上限額管理結果票 H30年11月受付分にて返戻 → H30年12月再請求 ⇒ EC09で返戻

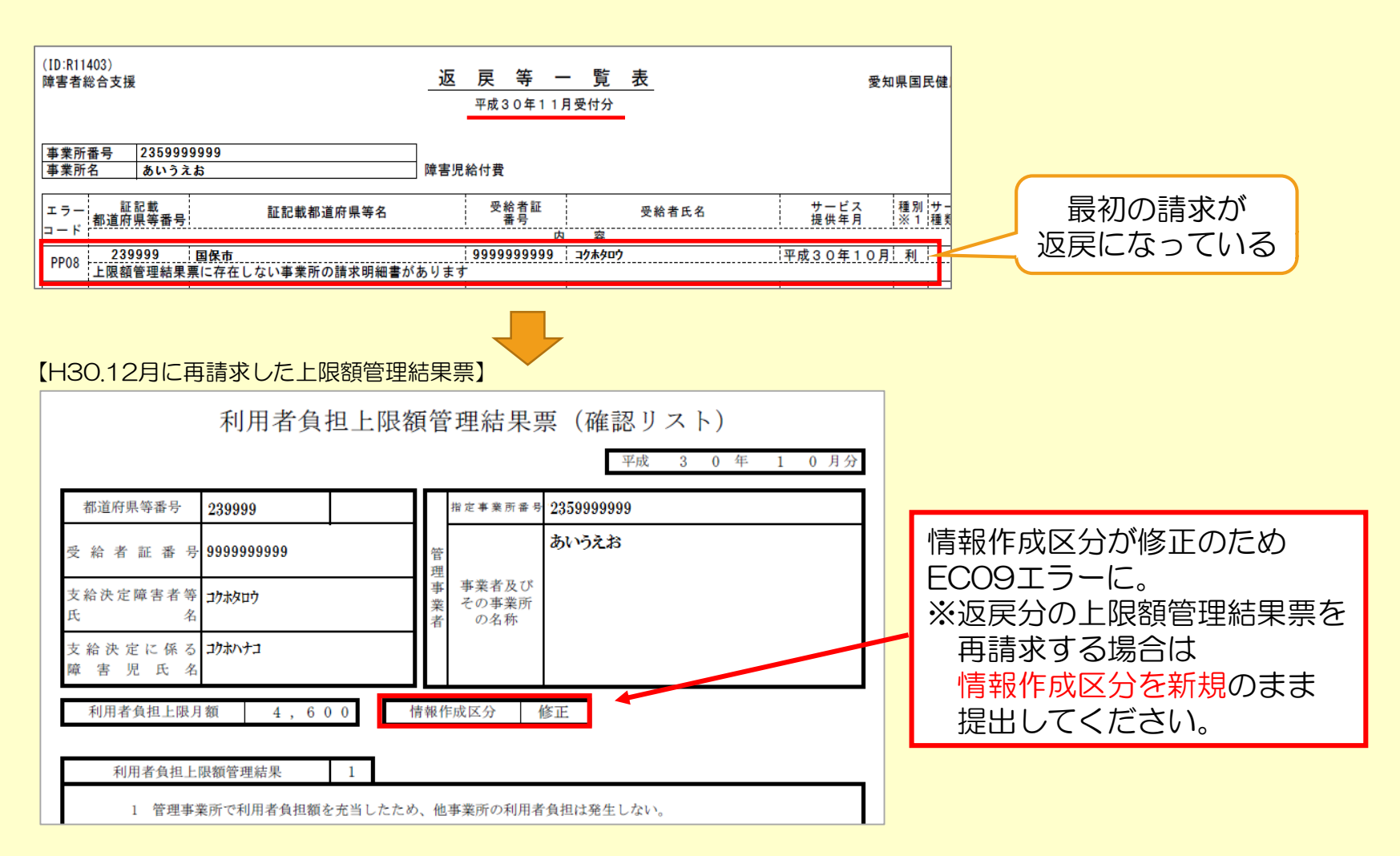

## 3.送信済データの取下げについて

○請求データ送信後、誤り等に気付き、修正したデータを送信したい場合、 送信済データの取下げを行う必要があります。

○送信済データの取下げは、時期によって対応方法が異なります。 対応方法については下記のとおりです。

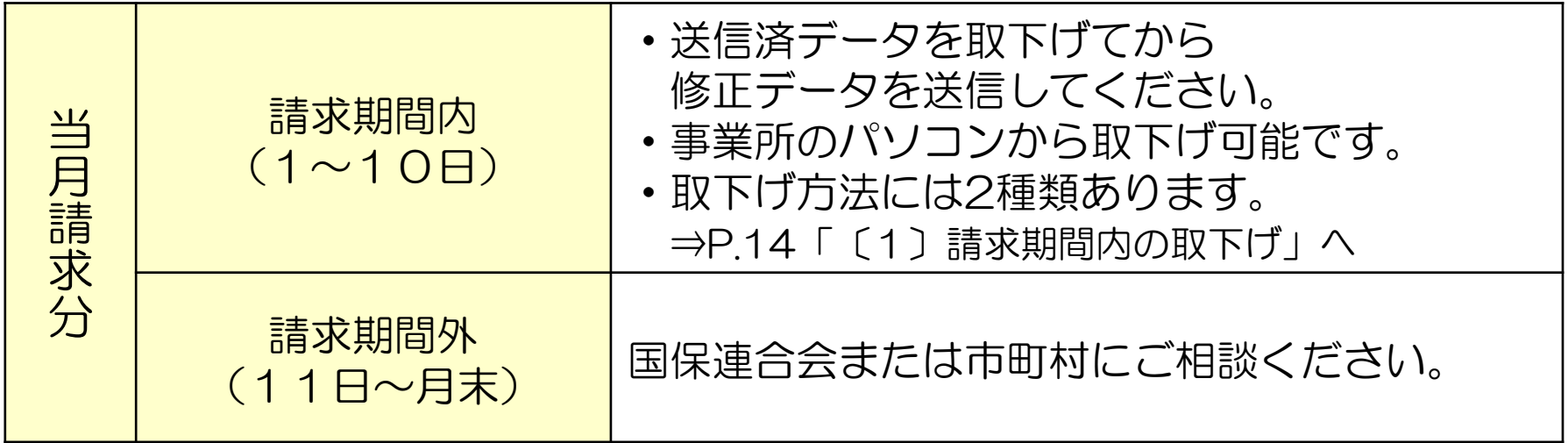

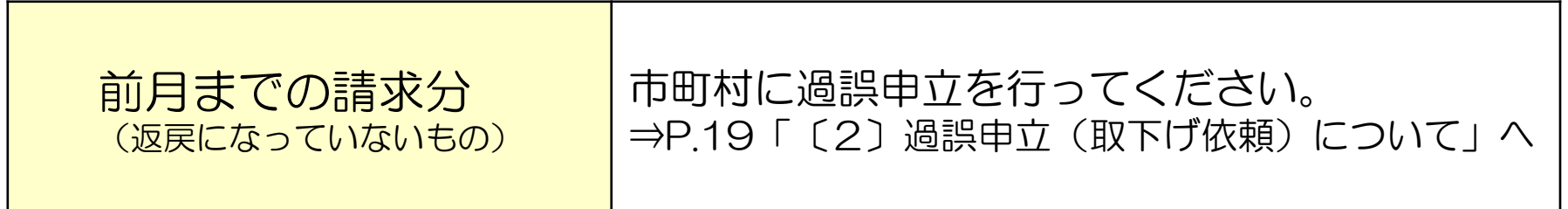

## 〔1〕請求期間内の取下げ

#### 電子請求受付システムデータ受付時の仕様について

①同じ「市町村番号・受給者番号・サービス提供月」のデータを2回送信した場合 →1回目に受付(送信)したデータを正当データとして扱い、当該データにて審査・支払を行います。

→2回目に受付(送信)したデータは重複請求で返戻(エラーコード:ECO1)となります。

※2回目のデータが正当(1回目のデータが誤り)である場合、1回目の送信データを取下げしてください。

②市町村番号・サービス提供月が同じで受給者番号が異なるデータを2回送信した場合 →別データのため、複数回に分けてデータ送信していただいて問題ありません。

※但し、 同一の市町村番号・サービス提供月の請求書が2回送信されるため、2回目送信の請求書のみが 重複請求で返戻となります。こちらに関しては、再請求する必要はありません。(明細書データに基づ き審査支払いを行うため。)

③市町村番号・受給者番号が同じでサービス提供月が異なるデータを2回送信した場合 →別データのため、複数回に分けてデータ送信していただいて問題ありません。

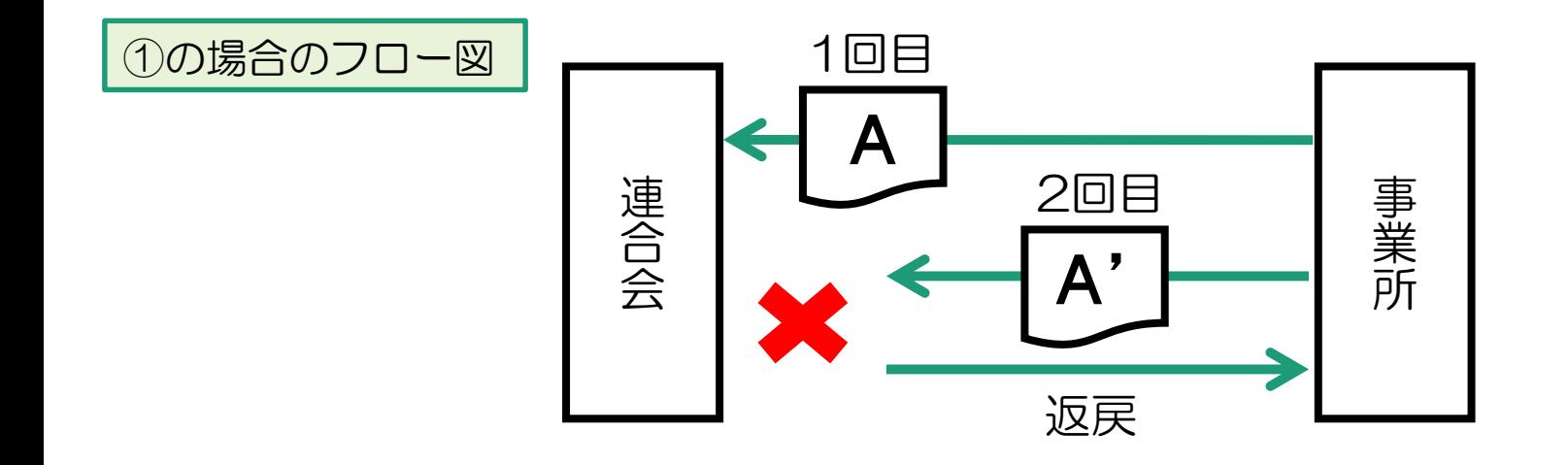

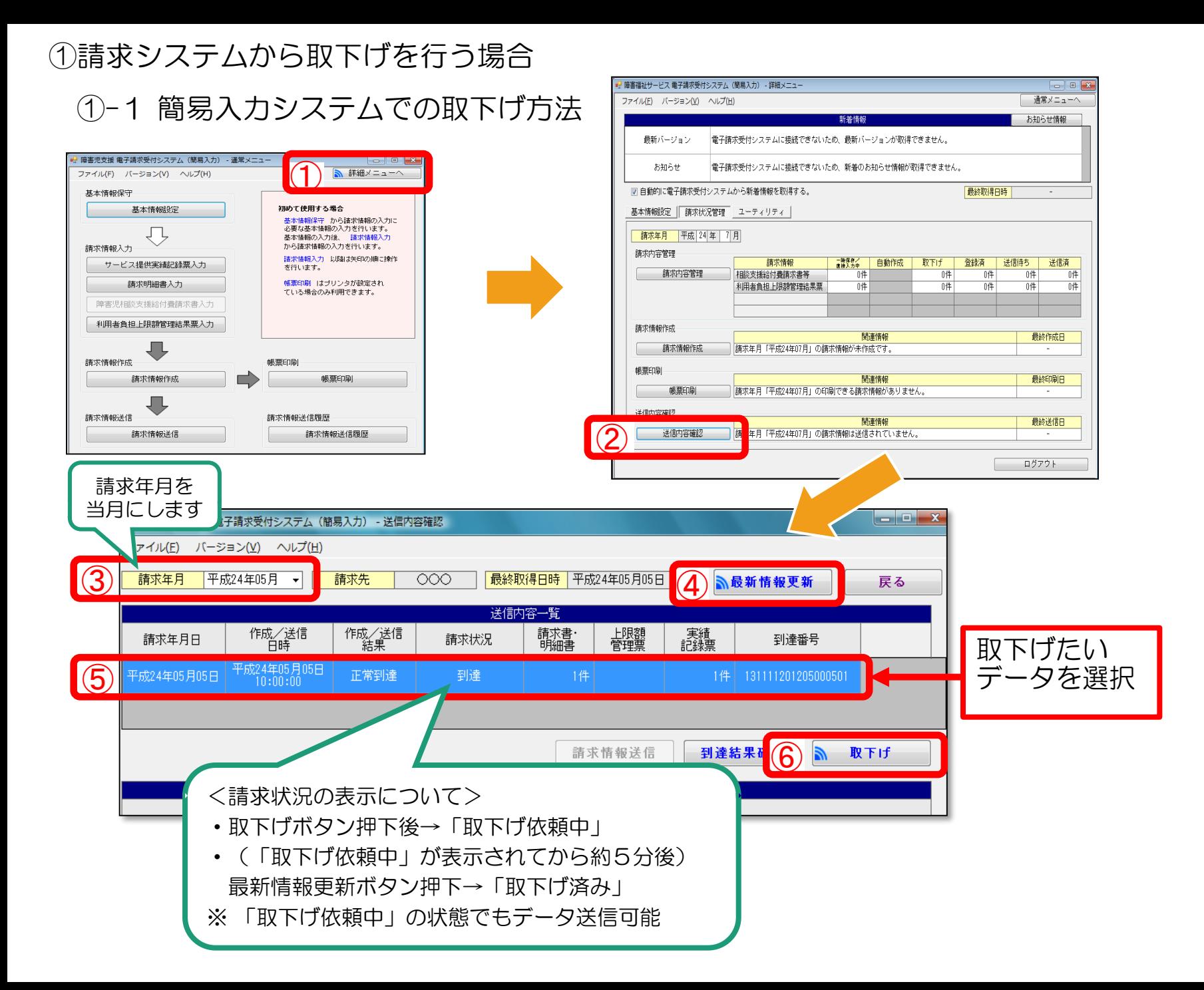

## ①-2 取込送信システムでの取下げ方法

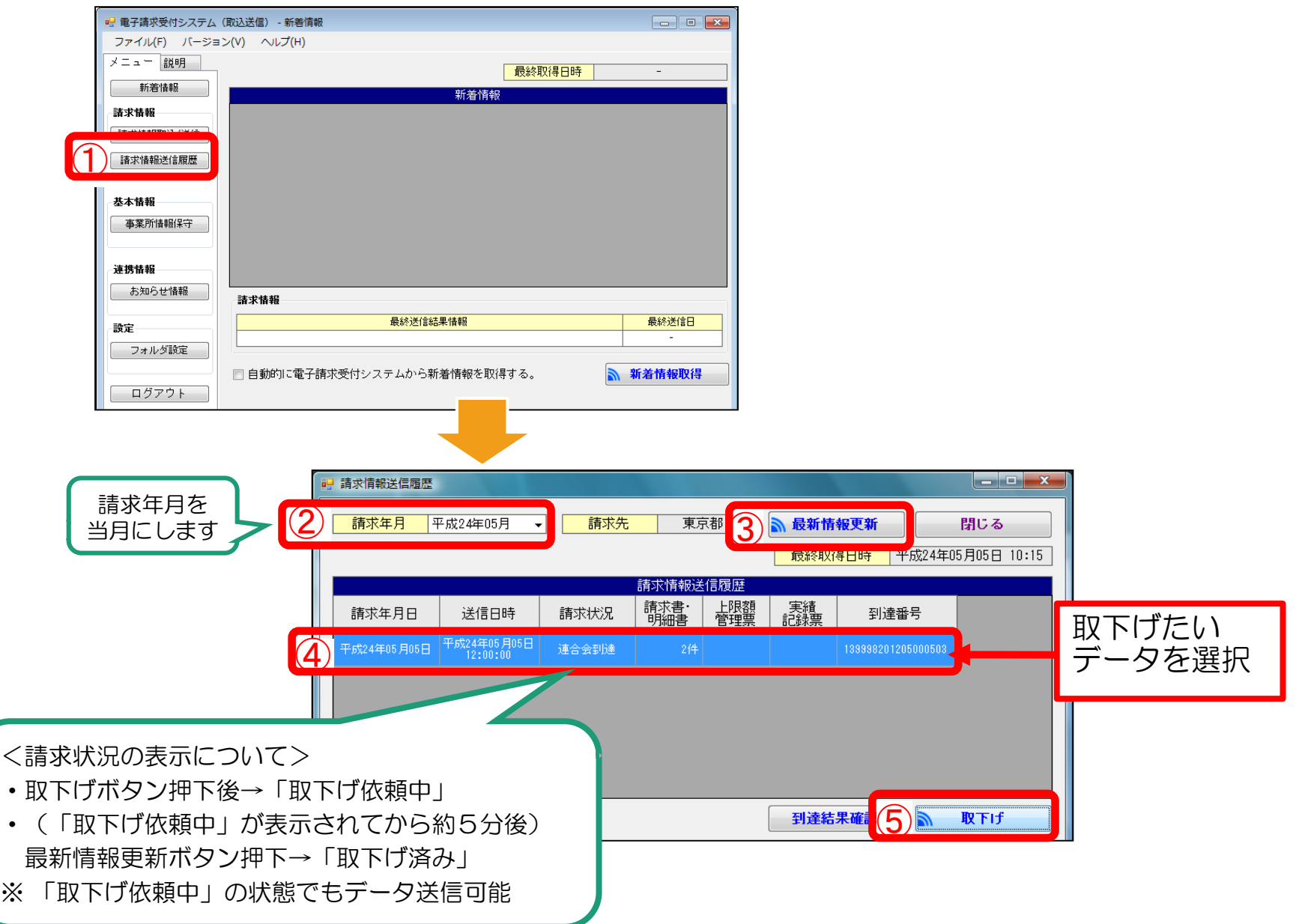

## ②電子請求受付システム(WEBサイト)から取下げを行う場合

## 電子請求受付システム総合窓口 ( http://www.e-seikyuu.jp/) にアクセス

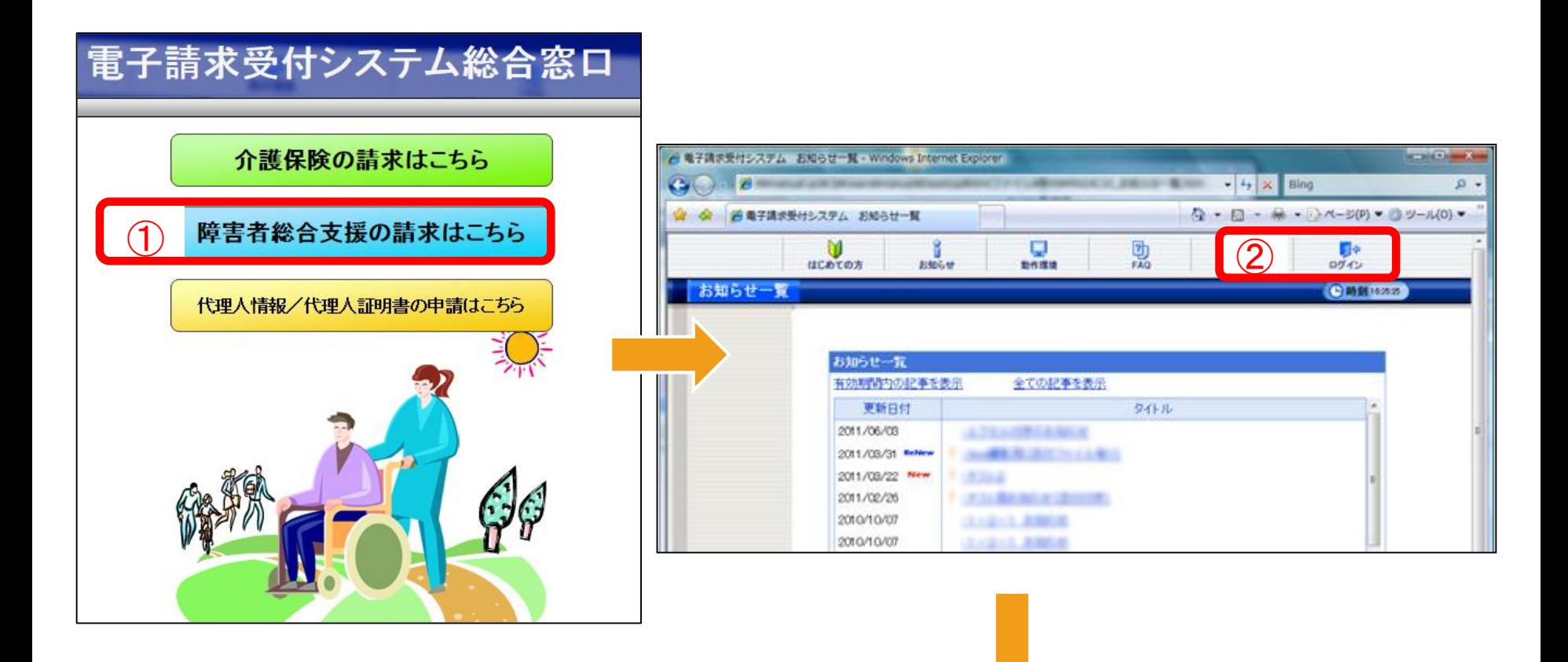

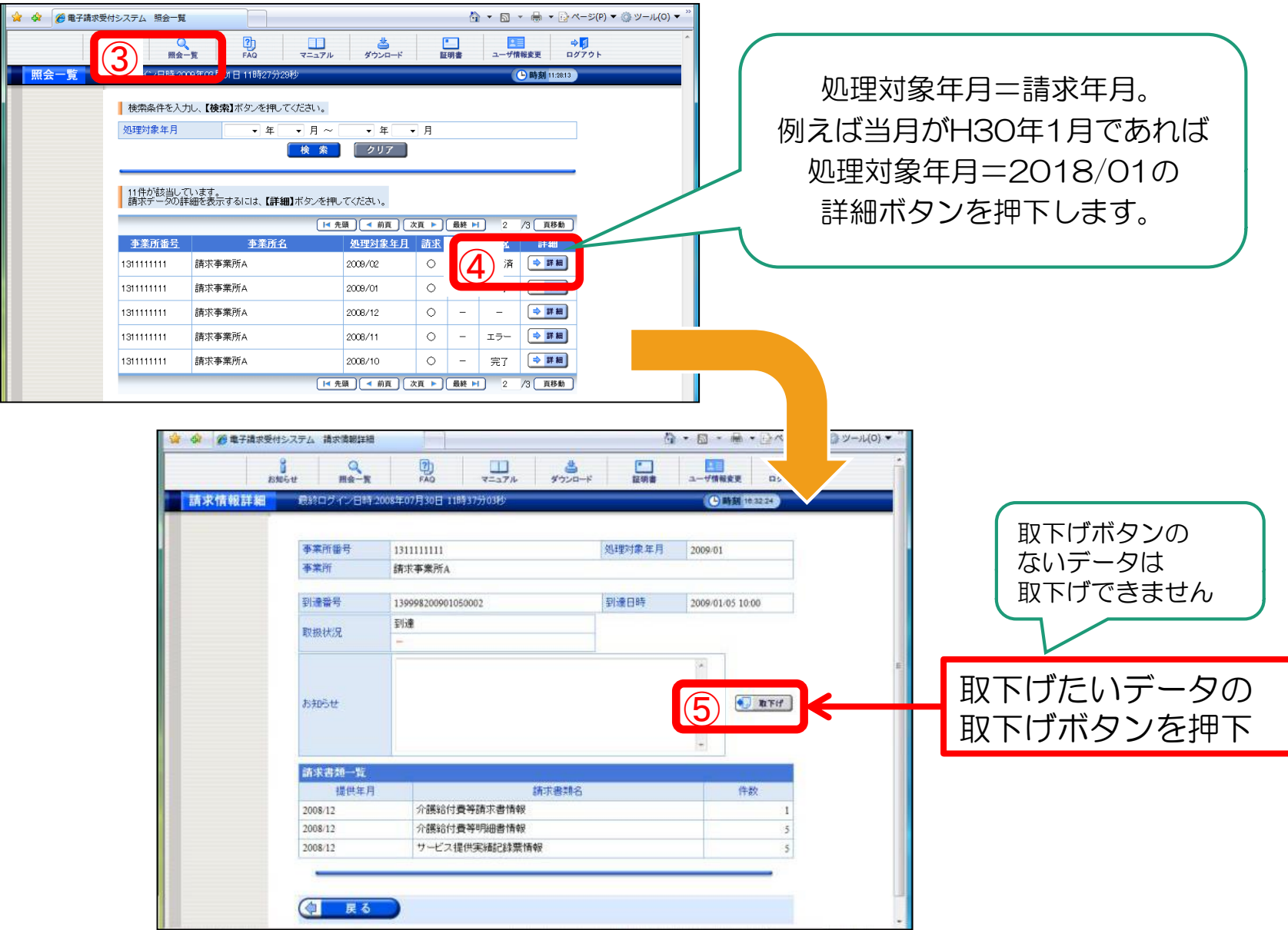

#### 〔2〕過誤申立(取下げ依頼)について

○支払済の請求データ、あるいは支払予定の請求データを取下げる場合は「過誤」という処理になります。

※下記例のように現在、請求・審査・支払処理は、明細書データ単位で処理がされます。 市町村への過誤申立により、過去の明細書データに対し減額分のみが調整されることにはなりませんので、 必ず修正データを再請求する必要があります。

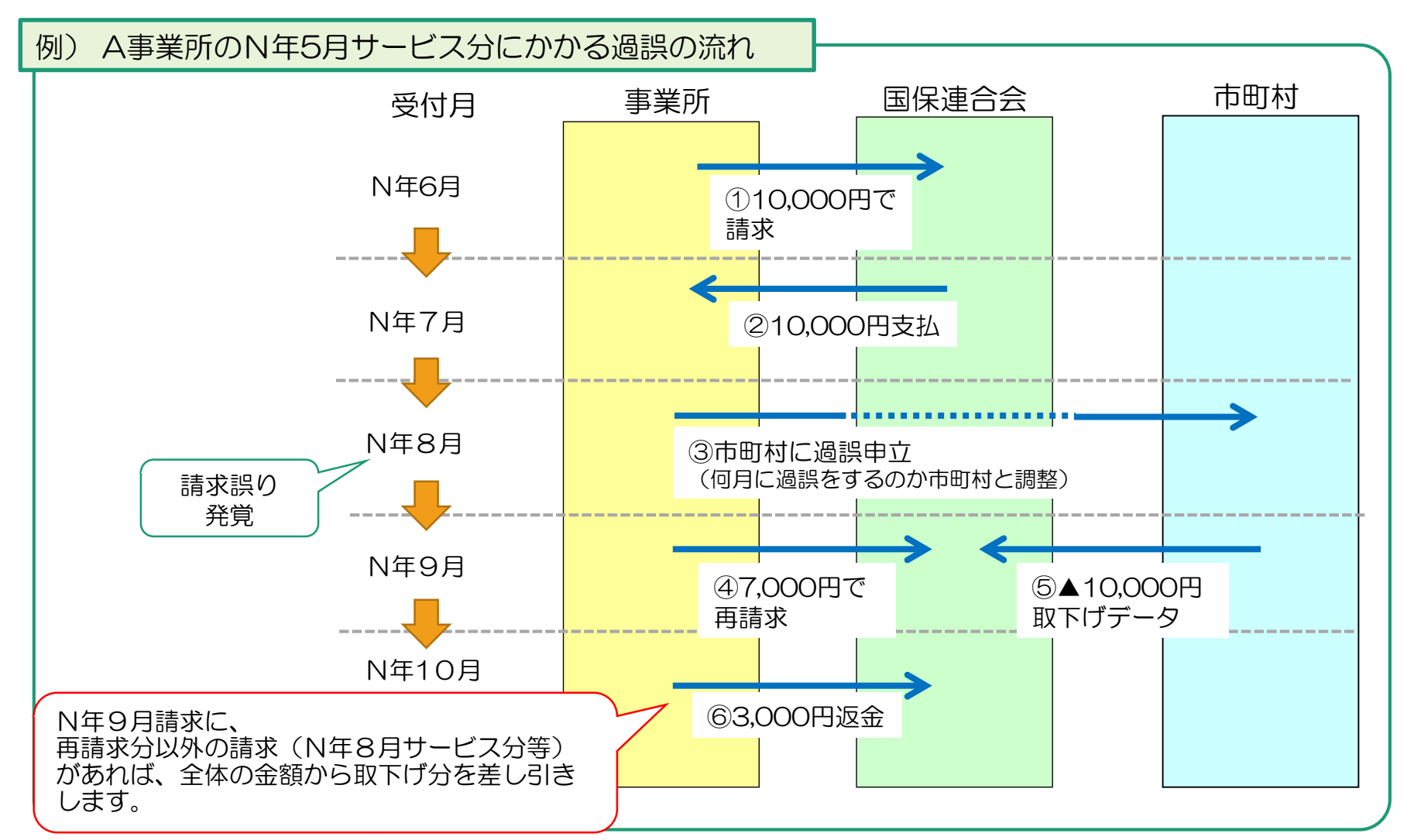

## ◆過誤についての注意点

#### ①過誤申立データの送信時期について必ず市町村と調整を取ってください。

過誤申立の際には、「何月に連合会へ過誤申立データの送信をするのか」市町村へ確認していただき、 該当月の1~10日に当月請求分と過誤申立分を送信してください。

※過誤申立を行ったデータの再請求がない場合 当月請求分のみの金額から過去、支払済の金額を取下げし相殺するため、事業所への支払額が大幅に少な くなる可能性があります。

※事業所への支払金額より過誤金額が上回った場合 請求月翌月、事業所より国保連合会へマイナス分の金額を振込みしていただくことになります。 振込方法等については、国保連合会よりご連絡します。

#### ②利用者負担上限額管理結果票は 過誤申立をしても取下げされません。

利用者負担上限額管理結果票を修正する場合は、「情報作成区分」を「修正」としてデータ作成し請求して ください。

- ※上限額管理事業所が他事業所で、自事業所の利用者負担額が変更となる場合は、上限額管理事業所より当 該結果票を送信していただく必要があります。
	- ▼簡易入力システム・利用者負担上限額管理結果入力画面

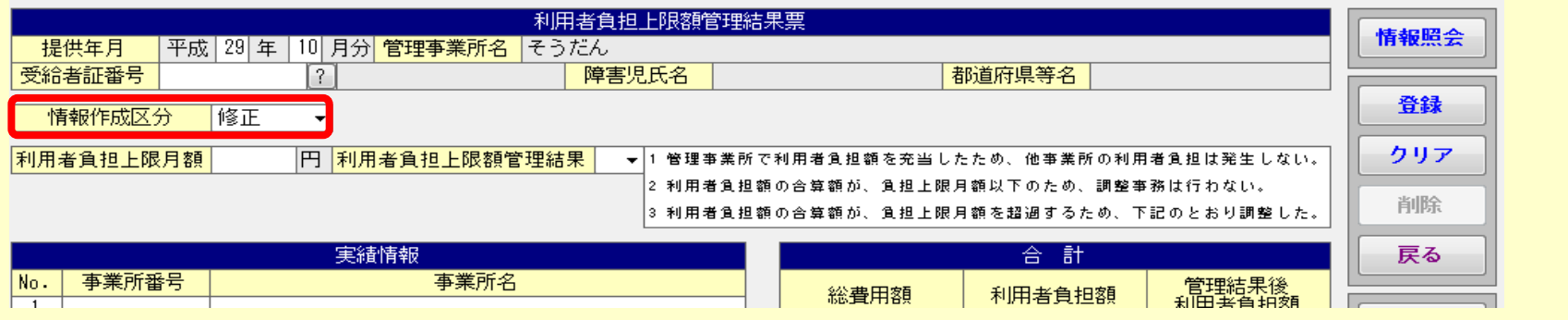

20

## 4.「請求事務ハンドブック」の掲載について

○サービス提供事業所等向けパンフレット(小冊子)「請求事務ハンドブック」が 電子請求受付システム(WEBサイト)の「お知らせ一覧」に掲載されています。

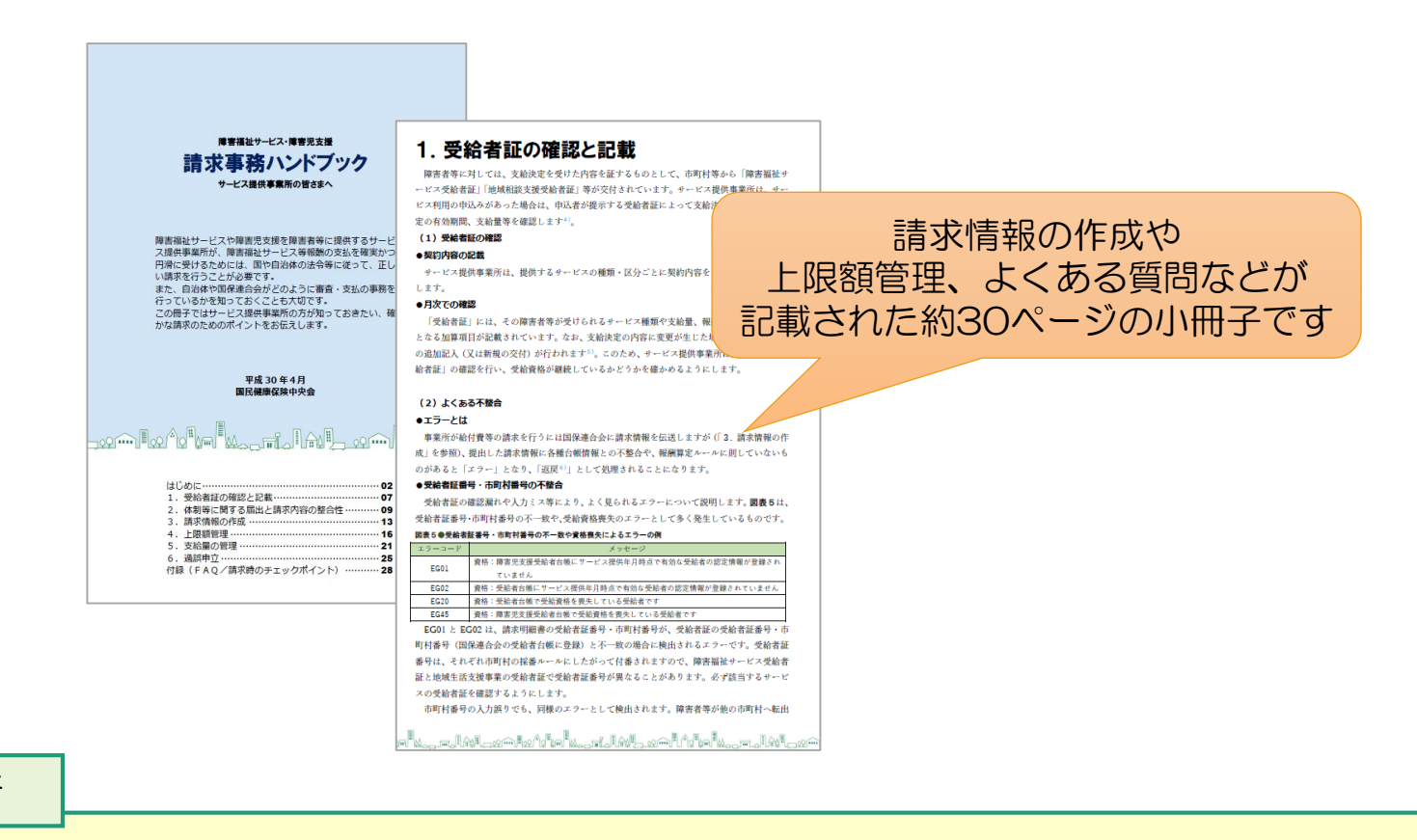

#### 掲載場所

電子請求受付システム総合窓口➡障害者総合支援の請求はこちら➡お知らせ一覧 ➡2018/04/25 請求時にご活用いただける「請求事務ハンドブック」の掲載について